# 思い出きろく帳

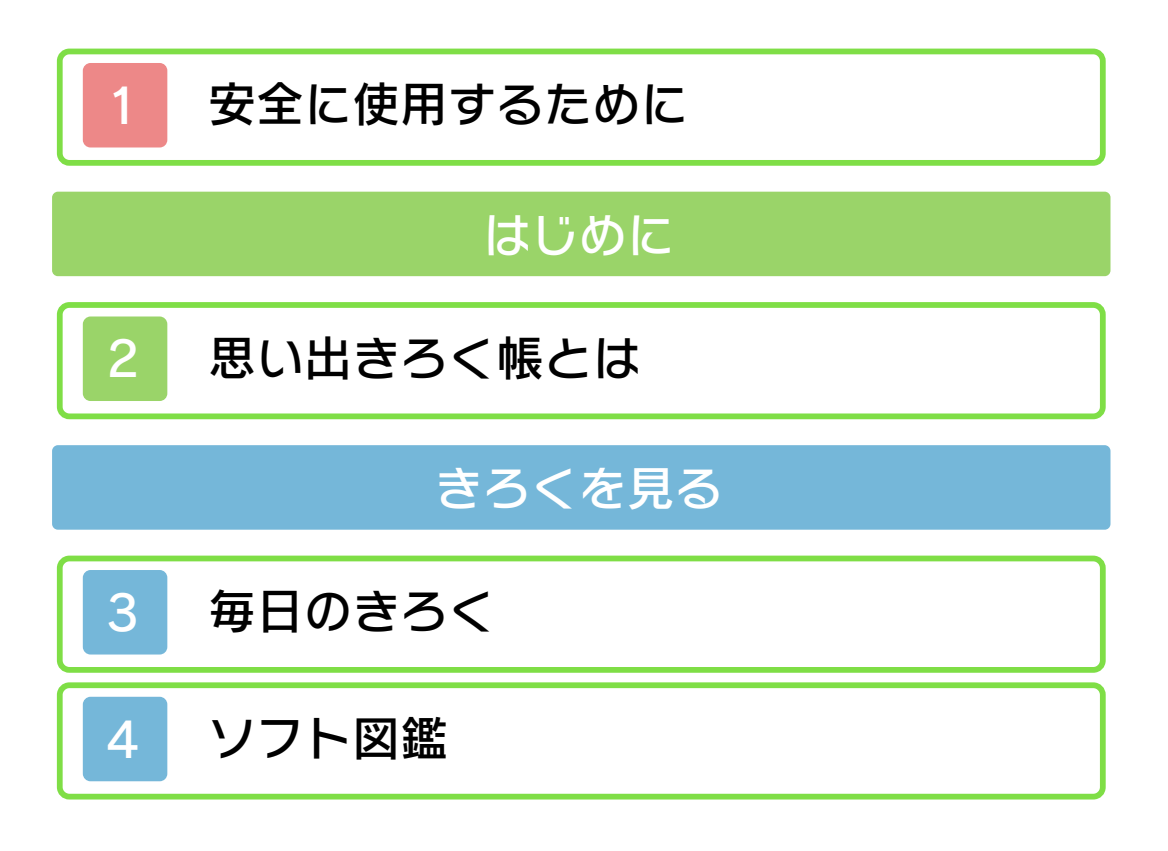

<span id="page-1-0"></span>本ソフトをご使用になる前に、HOMEメ ニューの▲ を選び、「安全に使用するた めに」の内容をご確認ください。あなたの 健康と安全のための大切な内容が書かれて います。

また、本体の取扱説明書もあわせてお読み ください。

<span id="page-2-0"></span>思い出きろく帳では、本体を持ち歩いた歩 数や、ソフトで遊んだ時間を確認すること ができます。

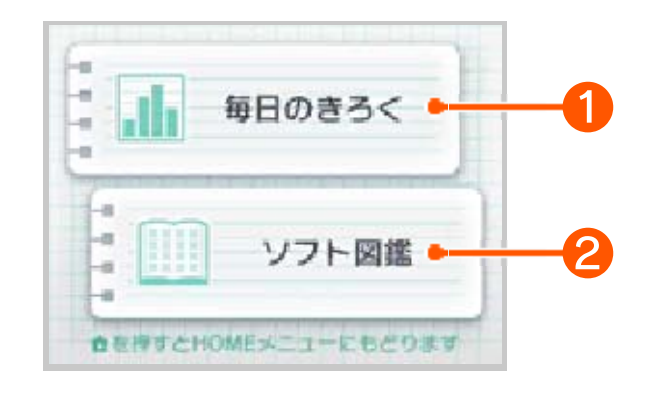

❶ 毎日のきろく

本体を持ち歩いた歩数やソフトで遊んだ時 間を見ることができます。

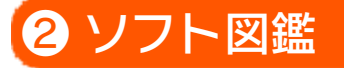

遊んだソフトの一覧を見ることができま す。遊んだ回数や遊んだ時間などの情報も 表示されます。

- ※ 歩数は電源がONの状態で本体を閉じて いるときにカウントされます。
- ※ 使用状況によっては、歩数が正しくカ ウントされない場合があります。本体 を、体に密着しないバッグに入れたり、 ぶら下げたりして持ち歩いた場合は、 歩数を正しくカウントできません。ウ エストポーチなどの腰に身につけるバ ッグに入れると、カウントされる歩数 の精度が高くなります。
- ※ DS/DSiソフトを終了せずに使用し続け た場合、7日間分の歩数やプレイ時間の み記録されます。
- ※ 歩数やプレイ時間の記録できるデータ の上限は、約10年間を想定しています が、使用状況により異なります。記録 がいっぱいになると、古いものから消 去されます。

<span id="page-4-0"></span>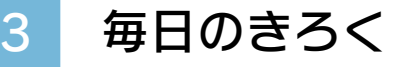

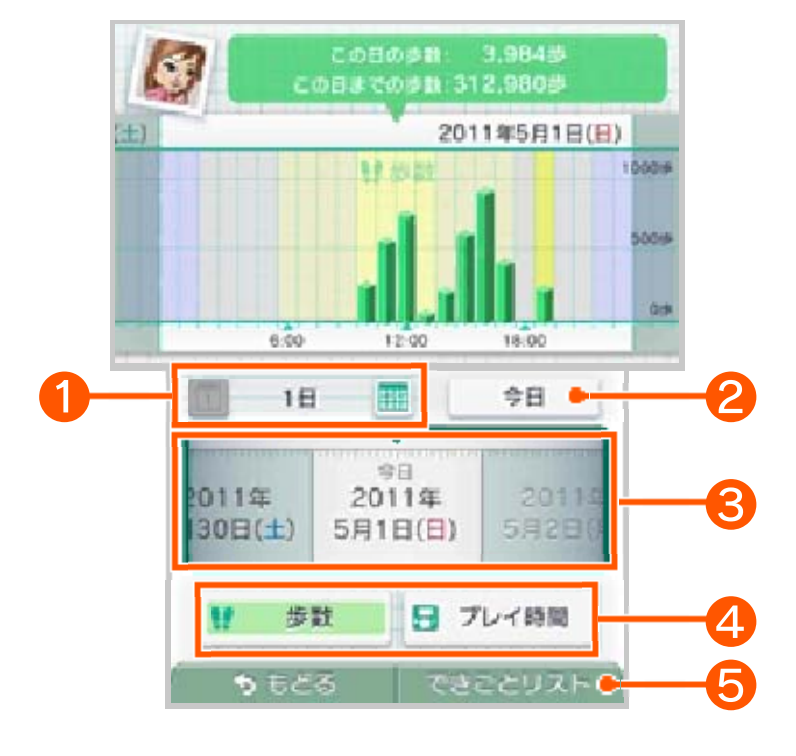

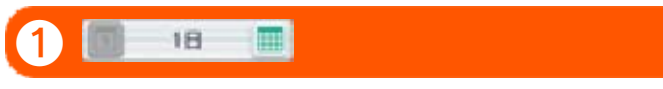

/1をタッチして、表示期間(1日・1週間 ・1ヶ月・1年)を切り替えます。

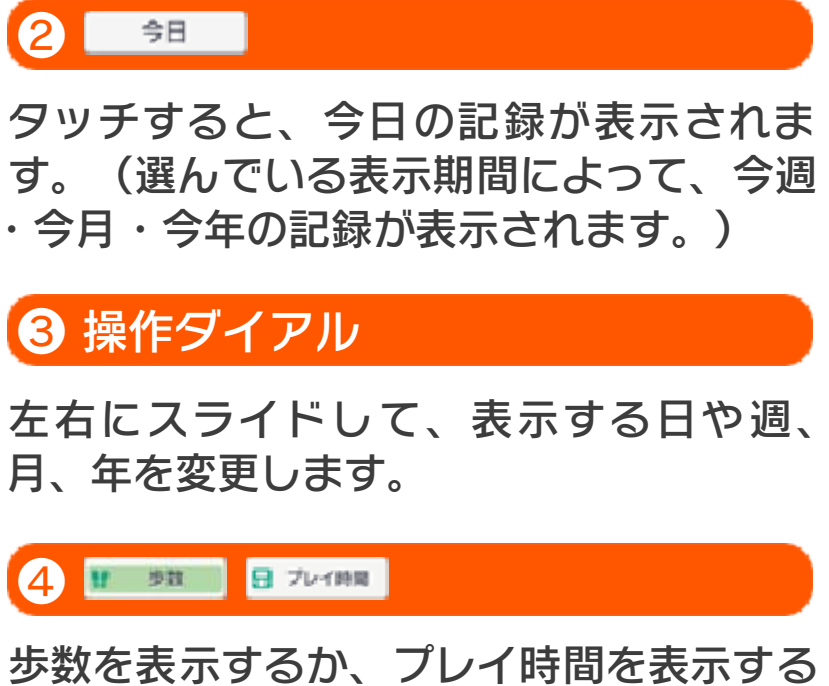

かを、タッチして切り替えます。

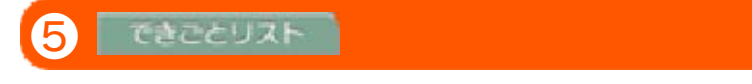

グラフを表⺬するか、できごとリストを表

## ⺬するかを、タッチして切り替えます。

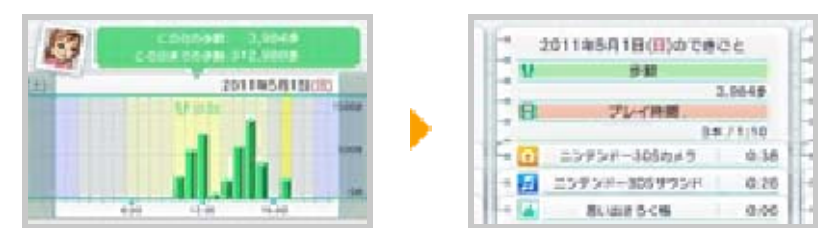

できごとリストでは、ソフトごとのプレイ 時間を表示できます。表示をスクロールす る場合は、下画面の + / + をタッ チしてください。

### <span id="page-6-0"></span>ソフトアイコンをタッチすると、上画面に ソフトの情報が表⺬されます。

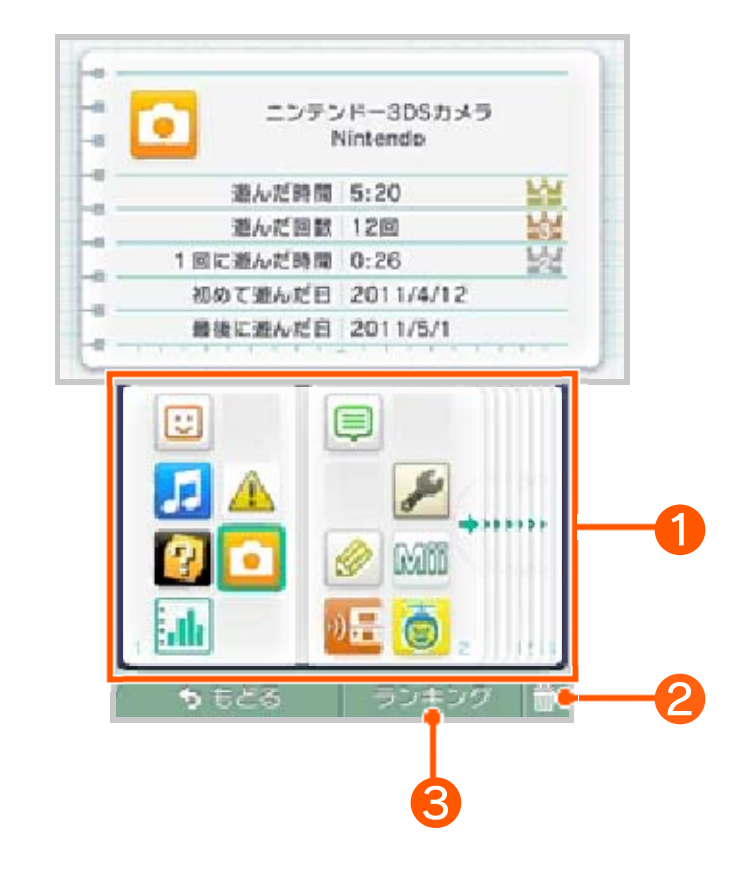

❶ ソフト一覧

- ・タッチペンを左右にスライドさせるか、 ◆/◆をタッチするとページをめくるこ とができます。
- ・ソフトのアイコンをしばらくタッチする と移動できるようになります。そのま ま、お好みの場所にスライドしてくださ い。

## ❷

タッチすると、選択しているアイコンが消 去されます。

- ※ 「毎日のきろく」に表示されているアイ コンは消えません。
- ※ 消去したあと同じソフトで遊ぶと、消

#### 去する前のプレイ時間などの情報が足 されて表⺬されます。

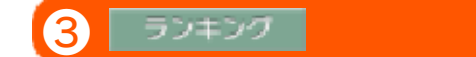

タッチすると、今まで遊んだソフトのさま ざまなランキングが見られます。表⺬する ランキングの種類を変えるには、「ならべ かえ」をタッチしてください。

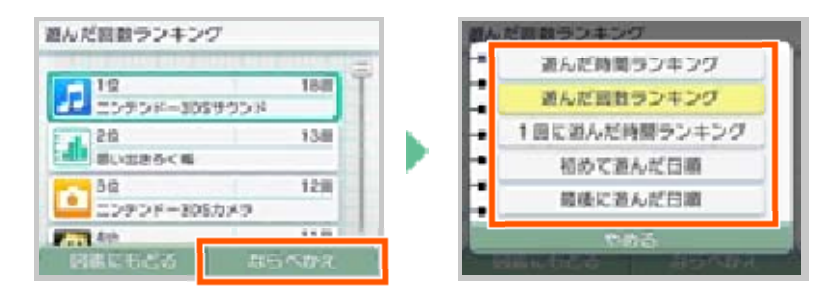

※ ソフトは2 56本まで登録されます。 257本以上登録されると、遊んだ時間 が短いソフトから消去されます。 ただし、最後に遊んでから30日経過し ていないソフトがある場合は、30日経 過しているソフトから先に消去されま す。